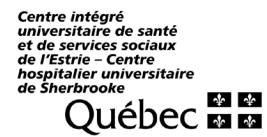

 $\checkmark$ 

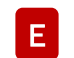

## 11111111111111111111111111111111 Quota **Preferences exprimees Ecart** 1111111111111111111111  $1111$ Prénom C Matri **Statut** Ancienneté Bq au 15 oct. Quantum Octobre Novembre Décembre Janvier Février **Mars** Avril  $\Omega$ **flot** Vac av 15 oct. 15 22 29 05 12 19 26 03 10 17 24 31 07 14 21 28 04 11 18 25 03 10 17 24 31 07 14 21 **Nom** Hrs/per Date emploi  $\overline{A}$ **RCommentaires** D 44375 **Tc** 23A-053.24J D 63,00H C<br>1999-06-08 105,00H C  $9,00J$ Zackary 70.00 Untel  $\mathsf{J}$ F A X G 30896 Tc 18A-006.50J 13,00J  $91,00H$  C Juliette B 70.00 2005-05-16 **Unetelle** A  $F X$ G 5 jours à prendre au 1er tour, 8 jours au dernier tour (report de 2022-2023) Étape 1 Validation de l'information sur les calendriers de vacances **Étape 2** Ajout / retrait de personnes sur vos calendriers (changements d'affectation / nouveau poste) A Si vous devez effectuer l'ajout ou le retrait de personnes salariées sur vos calendriers, par Valider que tout votre personnel **A** se retrouve sur les calendriers dans le WebLogibec. exemple quelqu'un obtenant un poste ou une nouvelle affectation dans votre service, veuillez − Le personnel détenteur de postes. communiquer votre demande par courriel [à prase.webvacances.estrie@ssss.gouv.qc.ca.](mailto:prase.webvacances.estrie@ssss.gouv.qc.ca) Nous validerons les dossiers et ferons les modifications si nécessaire. − Le personnel ayant eu un nouveau poste ou nouvelle affectation dont la date de transfert est établie le ou avant le 15 octobre 2023. − Le personnel des équipes volantes ou liste de rappel qui est affecté dans votre secteur OU le personnel n'ayant plus d'affectation, mais ayant travaillé le plus grand nombre d'heures dans votre **Étape 3** Détermination des quotas secteur au cours des 6 derniers mois. Les personnes salariées apparaissent sur votre calendrier en ordre d'ancienneté. **B** Nous devez établir les quotas  $\mathbf{E}\vert_{\text{qui}}$  déterminent le nombre de personnes qui peuvent L'ancienneté inscrite sur les calendriers est celle au 15 juillet 2023.  $\checkmark$ quitter simultanément en vacances pour chaque calendrier. Si vous constatez une erreur sur vos calendriers, communiquez rapidement par courriel à prase.webvacances.estrie@ssss.gouv.qc.ca. Utilisez [l'outil de calcul pour déterminer vos quotas.](https://www.santeestrie.qc.ca/service-prase/conges-vacances/vacances) Les calendriers sont **produits selon les règles syndicales**, donc par service, titre d'emploi et ancienneté syndicale. Pour APTS, on ajoute aussi par port d'attache selon la réalité du service.  $\checkmark$ Inscrivez vos quotas établis pour chaque semaine sur tous vos calendriers. Aucune modification ne peut être faite quant aux regroupements du personnel inscrit sur un − Les quotas inscrits ne peuvent être modifiés après le début de l'affichage pour les choix. calendrier. Le quantum  $\begin{bmatrix} C \end{bmatrix}$  et les banques de vacances  $\begin{bmatrix} D \end{bmatrix}$  indiquent le solde disponible pour la période de vacances d'hiver au 15 octobre 2023. Pour vous assurer qu'il s'agit du bon solde, vous devez veiller à l'exactitude des vacances planifiées (ainsi que les journées fractionnées) au calendrier Web d'été ATTENTION! Les personnes salariées absentes pendant la période d'inscription des choix 2023 pour la période du 30 juillet au 14 octobre 2023. sont tenues de communiquer leur préférence de vacances par écrit à leur gestionnaire. Si les situations ci-dessous sont applicables à vos centres d'activités/services, le solde des banques et FIQ : avant le début de la période d'affichage du quantum doit être déduit des jours de vacances : SCFP, CSN, APTS : avant la fin de la période d'affichage − convertis pour l'ATT – FIQ (de 1 à 5 jours, tel que choisi par la personne lors de l'inscription à l'ATT); − planifiés entre le 13 août et le 27 août en lien avec les horaires 7/7 et 6/8.

Centre intégré<br>universitaire de santé et de services sociaux<br>de l'Estrie - Centre hospitalier universitaire de Sherbrooke Ouébec **Ma** 

## AIDE-MÉMOIRE | Étapes du processus de choix de vacances CALENDRIER HIVER 2023-2024

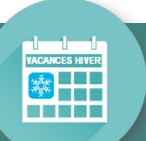

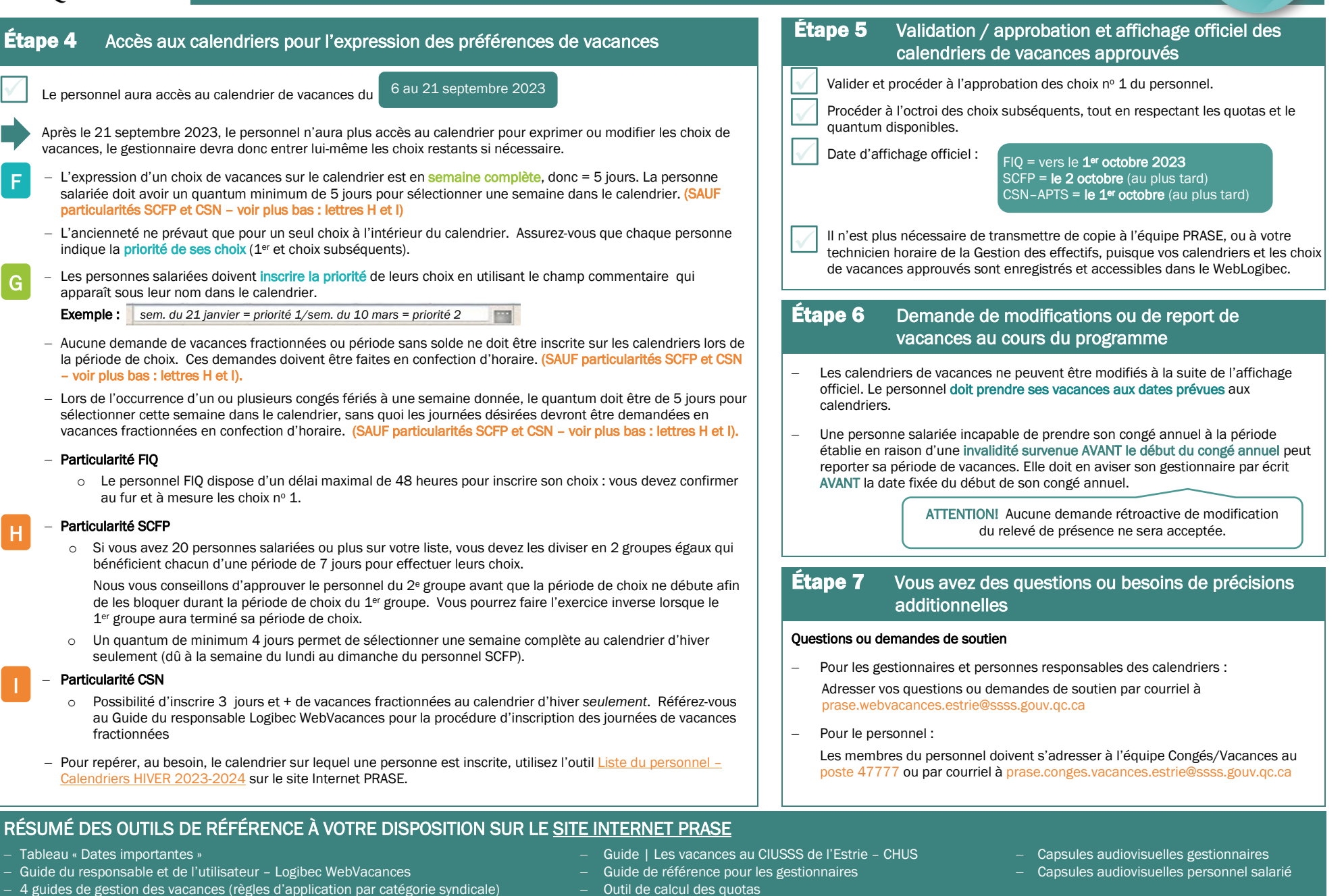

Produit par la Coordination paie, rémunération et avantages sociaux | 2023-07-05 B:\DRHCAJ\869-Coord-PRAS-AS-Public\869-1 PRASE\Congés-Vacances\Outils de travail\Vacances\Prép\H2023-24\Aide-mémoire\Aide-mémoire\_Vacances\_HIVER\_2023-2024.docx 2/2